**Dell Networking W-AP277 Outdoor Access Point** מדריך התקנה

ה- Dell W-AP277 היא נקודת גישה (AP) אלחוטית מוקשחת מבחינה סביבתית, מדורגת לשימושי חוץ, עם רדיו כפול ac802.11 IEEE. נקודת גישה זו משתמשת בטכנולוגיית MIMO( out-Multiple ,in-Multiple )ובטכניקות אחרות למצב קצב העברת נתונים גבוה כדי לספק ביצועים גבוהים, פונקציונליות GHz2.4 ac802.11 ו- GHz 5 ובו-זמנית לתמוך בשירות n/g/b/a802.11 אלחוטיים קיימים. נקודת הגישה 277AP‑W פועלת רק יחד עם בקר Series-W Networking Dell.

# **פעולות ה- 277AP-W**

- <span id="page-0-0"></span><sup>l</sup> מקלט-משדר אלחוטי
- (IEEE 802.11 a/b/g/n/ac) נקודת גישה אלחוטית
- <sup>l</sup> monitor Air אלחוטי )ac/n/g/b/a 802.11 IEEE)
	- <sup>l</sup> פונקציונליות עבודת ברשת ללא תלות בפרוטוקול
		- <sup>l</sup> תאימות עם PoE at802.3 IEEE
- l תצורת ניהול ממורכזת ושדרוגים באמצעות בקר Dell.

- <sup>l</sup>" [פעולות ה- 277AP‑W "בעמוד 1](#page-0-0) מספקת סקירה מפורטת על החומרה של נקודות הגישה 277AP‑W. **סקירה כללית על המדריך**
- <sup>l</sup>" [לפני שתתחיל" בעמוד 4](#page-3-0) מספקת שאלות עיקריות שיש לשאול ופריטים שיש לשקול בעת פריסת רשת אלחוטית מחוץ למבנה.
	- <sup>l</sup>" [התקנת נקודת הגישה" בעמוד](#page-5-0) 6 תיאור מרובה שלבים להתקנה ולפריסה מוצלחת של נקודות הגישה 277AP‑W.
		- <sup>l</sup>" [תאימות לבטיחות ולתקינה" בעמוד 12](#page-11-0) סקירה כללית לגבי מידע על תאימות לבטיחות ולתקינה.

# **תכולת האריזה**

- <sup>l</sup> נקודת גישה 277AP‑W
	- 2x מחברי כבל
	- <sup>l</sup> כבל Console USB
		- 1x נעל נחושת
		- 1x בורג 6x4M
- מדריך התקנה (מסמך זה)

 **:הרע** המכסים העמידים במים עבור Ethernet, מסוף ותשתית חשמל מחוברים לנקודת גישה, ולא ארוזים נפרד בחבילה.  **:הרע** ערכות הרכבה לשימוש עם נקודות הגישה של 277AP‑W נמכרות בנפרד. לקבלת פרטים, פנה לנציג המכירות של Dell.

 **:הרע** הודע לספק אם קיימים חלקים שגויים, חסרים או פגומים. אם ניתן, שמור על הקרטון, כולל חומרי האריזה המקוריים. השתמש בחומרי האריזה כדי לארוז מחדש ולהחזיר את היחידה לספק, אם נדרש.  $\mathscr{U}$ 

Ø

 $\mathscr{D}$ 

# **סקירה כללית על חומרת 277AP-W**

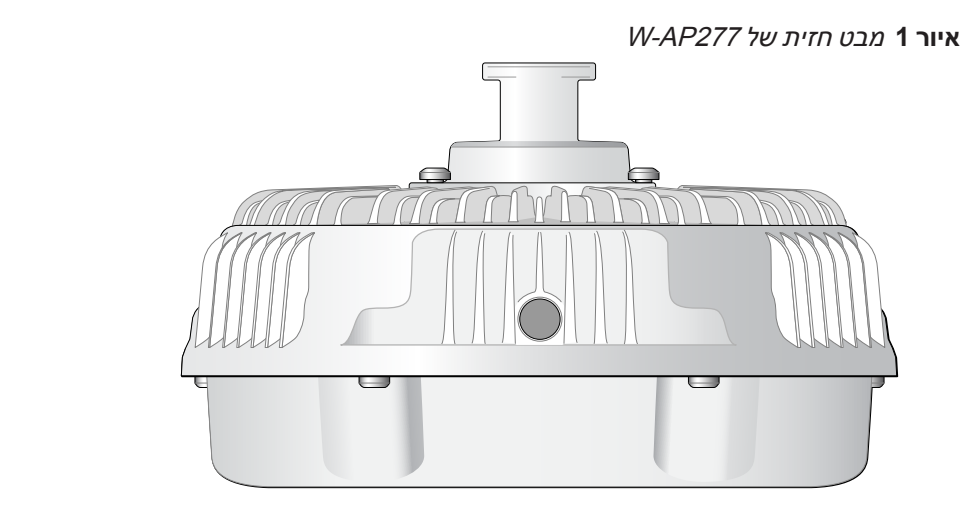

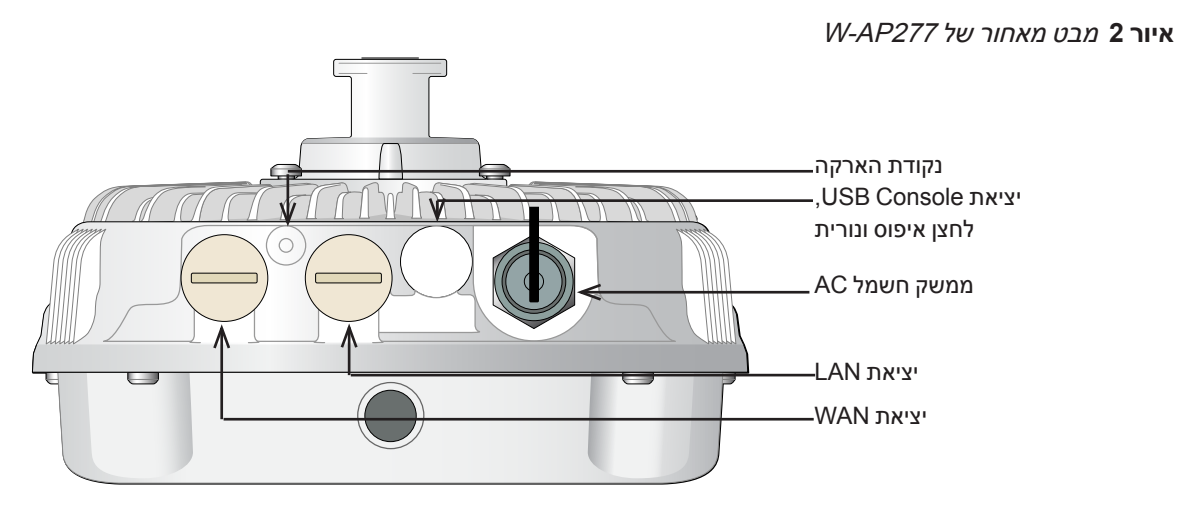

# <span id="page-1-0"></span>**LED**

נקודת הגישה 277AP‑W מצוידת בנורית המציינת מצב את המערכת של נקודת הגישה.  **הלבט1** מצב נורית ה- 277AP‑W במהלך אתחול

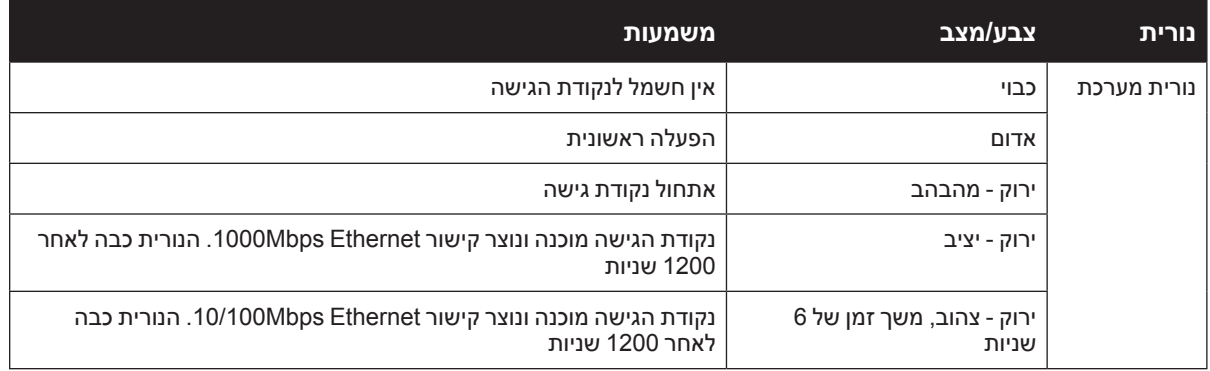

 **הלבט2** מצב נורית ה277-AP‑W במהלך הפעלה

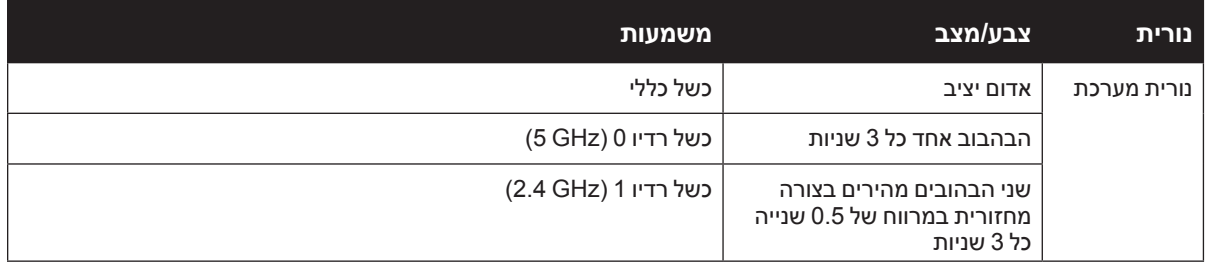

### <span id="page-2-1"></span>**יציאת Console USB**

יציאת console B-Micro USB מאפשרת לחבר את נקודת הגישה למסוף או למחשב נייד לצורך ניהול מקומי ישיר. השתמש בכבל Console USB המסופק כדי להתחבר לנקודת הגישה. תוכל להוריד את מנהל ההתקן הנדרש עבור מתאם UART-USB מהאתר **com.pcw-dell.download** בכרטיסייה **Resources & Tools**.

השתמש בהגדרות הבאות כדי לגשת למסוף:

#### **הלבט3** הגדרות Console

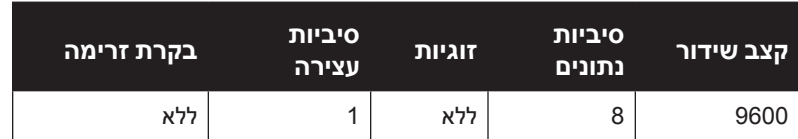

#### **יציאות Ethernet**

נקודת הגישה W-AP277 מצוידת בשתי יציאות WAN ו-WAN ו-WAN (יציאת WAN ו-LAN )עבור קישוריות רשת חוטית. יציאת ה- WAM תומכת בתאימות של Ethernet over Power at802.3) PoE(, מקבלת FOE (נומינלי) בתור PDP Powered Device ( מוגדר סטנדרט מ- PoE) power Sourcing Equipment ( נומינלי) בתור .midspan injector

ליציאות אלה יש מחברי נקבה 5-RJ עם תרשים הפינים המוצג באיור 3.

#### **רויאאיא**תרשים פינים של יציאת Ethernet Gigabit

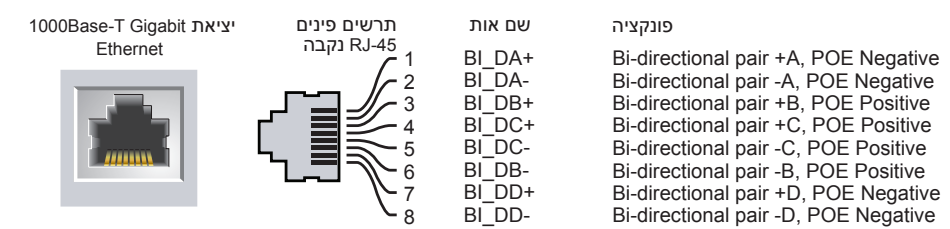

#### <span id="page-2-0"></span>**לחצן איפוס**

ניתן להשתמש בלחצן האיפוס כדי להחזיר את נקודת הגישה להגדרות ברירת המחדל של היצרן. כדי לאפס את נקודת הגישה:

- .1 כבה את נקודת הגישה.
- .2 לחץ והחזק את לחצן האיפוס, באמצעות חפץ קטן וצר, דוגמת מהדק נייר.
- .3 הפעל את נקודת הגישה ללא שחרור לחצן האיפוס. נורית המערכת תהבהב בתוך 5 שניות.
	- .4 שחרר את לחצן האיפוס.

נורית המערכת תהבהב שוב בתוך 15 שניות כדי לציין שהאיפוס הושלם. נקודת הגישה תמשיך כעת בתהליך האתחול עם הגדרות ברירת המחדל של היצרן.

#### **ממשק הספק AC**

נקודת הגישה 277AP‑W מסוגלת להספק AC בטווח של VAC .100-240 כבל החשמל או ערכת מחבר כבל החשמל נמכרים בנפרד.

### **נקודת הארקה**

זכור תמיד להגן על ה- AP על-ידי התקנת קווי הארקה. יש להשלים את חיבור ההארקה לפני חיבור החשמל למארז ה- AP.

 **רויאאיא**מבט מלמעלה של 277AP‑W

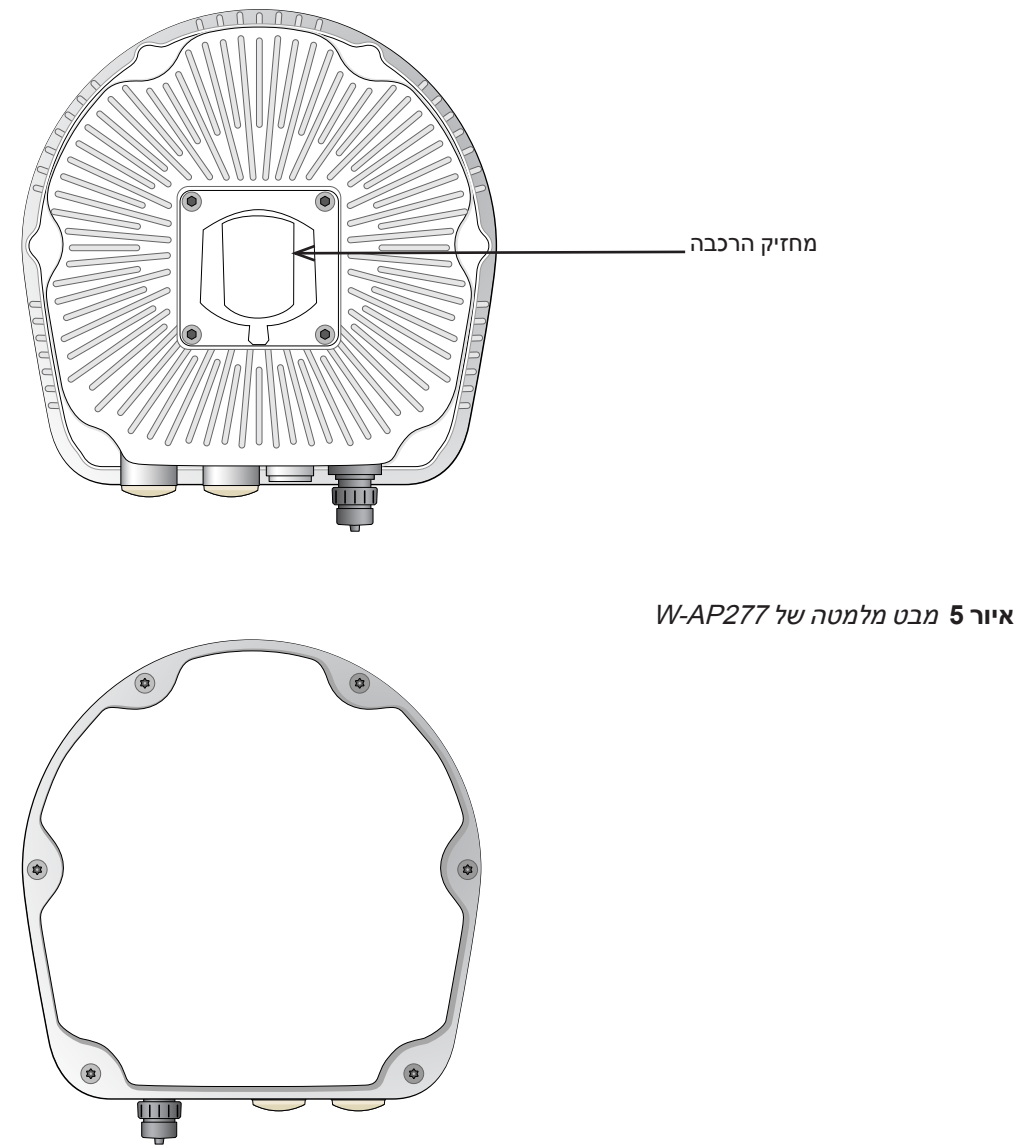

# **לפני שתתחיל**

<span id="page-3-0"></span> $\triangle$ 

 **:תוריהז**הצהרת FCC: סיום לא נאות של נקודות גישה המותקנות בארצות הברית שמוגדרות לבקרים מדגמים שאינם אמריקניים תהיה הפרה של הרשאת FCC לאישור הציוד. כל הפרה במתכוון או במזיד מסוג זה עלולה להביא לדרישה מטעם FCC לסיום מיידי של התפעול ועלולה להיות כפופה לחילוט )1.80 CFR 47).

 **:תוריהז**הצהרת האיחוד האירופי:

 $\bigwedge$ 

 $\mathscr{Q}$ 

╱╲

Lower power radio LAN product operating in 2.4 GHz and 5 GHz bands. Refer to the *Dell Networking W-Series* ArubaOS User Guide for details on restrictions.

Produit réseau local radio basse puissance operant dans la bande fréquence 2.4 GHz et 5 GHz. Merci de vous referrer au Dell Networking W-Series ArubaOS User Guide pour les details des restrictions.

Low Power FunkLAN Produkt, das im 2.4 GHz und im 5 GHz Band arbeitet. Weitere Informationen bezlüglich Einschränkungen finden Sie im Dell Networking W-Series ArubaOS User Guide.

Apparati Radio LAN a bassa Potenza, operanti a 2.4 GHz e 5 GHz. Fare riferimento alla Dell Networking W-Series ArubaOS User Guide per avere informazioni detagliate sulle restrizioni.

#### **דרישות רשת לקדם התקנה**

לאחר השלמת תכנון ה- WLAN וקביעת המוצרים המתאימים ומיקומם, יש להתקין את בקרי Dell ולבצע הגדרה ראשונית לפני פריסת נקודות הגישה של Dell.

למידע על התקנה ראשונית של הבקר, עיין ב: *Guide Start Quick ArubaOS Series-W Networking Dell* לפרטים על גרסת התוכנה שמותקנת בבקר.

#### **רשימת בדיקה לקדם התקנה**

לפני התקנת ה- AP, ודא שיש ברשותך את הפריטים הבאים:

- <sup>l</sup> כבל Ethernet Gigabit באורך הנדרש
- <sup>l</sup> מקור at802.3 IEEE תואם PoE או מקור הספק AC
	- <sup>l</sup> בקר Mobility Dell מוגדר ומותקן ברשת
	- <sup>l</sup> קישוריות רשת 2/3 Layer לנקודת הגישה
		- <sup>l</sup> אחד משירותי הרשת הבאים:
	- (ADP) Aruba Discovery Protocol =
		- שרת DNS עם רשומת "A"
	- שרת DHCP עם אופציות ספציפיות לספק

 **:הרע** בהתאמה לדרישות ממשלתיות, Dell תכננה את נקודת הגישה 277AP‑W באופן שבו רק מנהלי רשת מורשים יוכלו לשנות את ההגדרות. למידע על תצורת נקודת הגישה, ראה את *Dell* and *Guide Start Quick ArubaOS Series-W Networking Dell .Networking W-Series ArubaOS User Guide* 

 **:תוריהז**נקודות גישה הן התקני שידור רדיו וככאלה כפופות לתקנות ממשלתיות. מנהלי רשת האחראיים להגדרה ולתפעול של נקודות גישה חייבים לציית לתקנות השידור המקומיות. במיוחד, נקודות גישה חייבות להשתמש בהקצאות ערוץ המתאימות למיקום שבו יעשה שימוש בנקודת הגישה.

#### **אימות קישוריות של קדם התקנה**

לפני שתתקין נקודת גישה בסביבת רשת, ודא שנקודת הגישה מסוגלת לאתר את הבקר ולהתחבר אליו לאחר ההפעלה. במיוחד, עליך לוודא את התנאים הבאים:

- <sup>l</sup> כשנקודת הגישה מחוברת לרשת, לכל נקודת גישה מוקצית כתובת IP חוקית.
	- l נקודות הגישה מסוגלות לאתר את הבקר.

להוראות על המיקום והחיבור של הבקר התייחס אל *Guide Start Quick ArubaOS Series-W Networking Dell*.

### **שיקולים לתכנון ולפריסת חוץ**

לפני פריסת רשת אלחוטית מחוץ למבנה, יש להעריך את הסביבה כדי לתכנן פריסה מוצלחת של WLAN Dell. הערכה מוצלחת של הסביבה מאפשרת בחירה נכונה בנקודות גישה של Dell ובאנטנות ומסייעת בהחלטה לגבי מיקומן כדי לקבל כיסוי RF אופטימלי. התהליך נחשב כתכנון WLAN או RF ומהנדסי המערכת של Dell יכולים לסייע בתהליך התכנון מחוץ למבנה.

#### עבור **מערכות WLAN המותקנות בחוץ בארה"ב**, יש לעמוד בדרישות הבאות.

- .1 המערכת חייבת להיות **מותקנת בצורה מקצועית** על-ידי טכנאי מוסמך המכיר את נושא ה- WLAN לרבות שותפים ומפיצים Dell.
	- .2 הפעלה בפס MHz5600-5650- אסורה.
	- .3 אם נמצאים במרחק 35 ק"מ מ- TDWR, תדר האמצע של WLAN חייב להיות מופרד מתדר האמצע של TDWR ב- MHz.30
		- . אם הראדר פועל מתוך MHz,5600-5610- השבת את השימוש בערוץ 116 )MHz5580).
		- . אם הראדר פועל מתוך MHz,5630-5650- השבת את השימוש בערוץ 132 )MHz5660).

למיקומי TWDR בארה"ב, בקר באתר www.wispa.org/tdwr-locations-and-frequencies.

#### **זיהוי מיקומי התקנה ספציפיים**

ניתן להרכיב את נקודת הגישה 277AP‑W על הקיר או על תורן. השתמש במפת מיקום נקודות הגישה שמופקת על-ידי תוכנת Plan RF של Dell כדי לקבוע את מיקומי ההתקנה המתאימים. כל מיקום חייב להיות קרוב ככל האפשר למרכז אזור הכיסוי המיועד, וחייב להיות נקי ממכשולים וממקורות גלויים של הפרעות. מקורות אלה של ספיגת/הקרנת/הפרעת RF ישפיעו על התפשטות ה- RF, וצריך היה לקחתם בחשבון במהלך שלב התכנון וצריך היה להתאימם לתוכנית ה- RF.

#### **זיהוי מקורות ידועים של ספיגת/הקרנת/הפרעת RF**

זיהוי מקורות ידועים של ספיגת, הקרנת והפרעת RF בשטח במהלך שלב ההתקנה היא הליך קריטי. ודא שמקורות אלה נלקחו בחשבון בעת שאתה מחבר AP למיקום הקבוע שלה. דוגמאות למקורות שמורידים מביצועי RF כוללים:

- <sup>l</sup> מלט ולבנים
- <sup>l</sup> אובייקטים שמכילים מים
	- <sup>l</sup> מתכת
	- <sup>l</sup> תנורי מיקרוגל
- <sup>l</sup> טלפונים ואוזניות אלחוטיים

# **התקנת נקודת הגישה**

<span id="page-5-0"></span> $\mathscr U$ 

 **:הרע** השירות לכל מוצרי Series-W Networking של Dell חייב להתבצע על-ידי אנשי שירות מוסמכים בלבד.

#### **שימוש בערכת ההרכבה 1H-MNT-270-AP**

ניתן להתקין את נקודת הגישה 277AP‑W על קיר או לחבר לתורן באמצעות ערכת הרכבה 1H-MNT-270-AP.

 $\mathscr{U}$ 

Ø

ΛN

 $\mathscr{U}$ 

 **:הרע** נקודת הגישה 277AP‑W אינה משווקת עם ערכות הרכבה. ערכת ההרכבה 1H-MNT-270-AP זמינה בתור אביזר ויש להזמין אותה בנפרד.

 **:הרע** להוראות על התקנת נקודת הגישה באמצעות ערכת ההרכבה 1H-MNT-270-AP, עיין ב: *Guide Installation 1H-MNT-270-AP* הכלול יחד עם ערכת ההרכבה.

# **הארקת ה- AP**

לאחר הרכבת נקודת הגישה 277AP‑W, יש להאריק אותה לפני ההפעלה. כבל ההארקה צריך להיות מסוג AWG .#8

- .1 קלף את הכיסוי מקצה אחד של כבל ההארקה והנח את כבל ההארקה החשוף בנעל ההארקה מנחושת, ולחץ היטב באמצעות צבת מתאים.
	- .2 הדק את נעל ההארקה לחור ההארקה שעל נקודת הגישה באמצעות בורג 6x 4M כמוצג באיור .6

 **רויאאיא**הארקת ה- AP

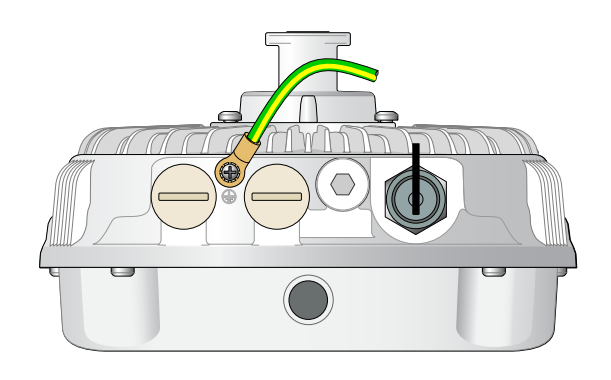

# **חיבור כבל Ethernet**

כדי לחבר כבל Ethernet לנקודת הגישה, השלם את השלבים הבאים באמצעות מחברי כבל הכלולים יחד עם נקודת הגישה.

 **:הרהזא**כשל בשימוש במחברי כבל Ethernet יכולה לגרום לבעיות קישוריות ו- PoE.

 **:הרע** כבל ה- Ethernet אינו כלול ויש לרכוש אותו בנפרד. רכוש כבל ממתאים עמיד ל- UV, המדורג לשימוש חוץ, E5 CAT או כבל 45RJ טוב יותר לשימוש עם נקודת הגישה.

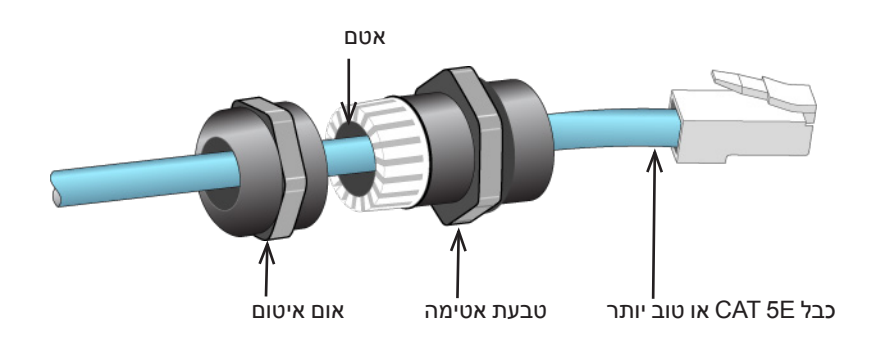

- .1 החלק את אום האיטום על הכבל )ללא מחבר ה- 45RJ המחובר בקצה(.
	- .2 החלק את טבעת ההידוק על הכבל.
- .3 באמצעות כלי הידוק, חבר את מחבר ה- -45RJ המסוכך לקצה הכבל.
	- .4 חסר את מכסה העמיד למים שעל יציאת ה- Ethernet.
		- .5 הכנס את מחבר 45RJ ביציאת ה- Ethernet.
		- .6 הברג את טבעת ההידוק לתוך יציאת ה- Ethernet.
			- .7 הברג את אום האיטום לתוך טבעת ההידוק.

 **:הרע** כברירת מחדל של היצרן, האטם בתוך טבעת האטימה מיושם עבור כבלים בקוטר 5-8.5 מ"מ. אטם נוסף לשימוש עם כבלים בקוטר 7-10 מ"מ מסופק בערכת הכבל.

#### **חיבור כבל החשמל**

 $\mathscr{U}$ 

 $\triangle$ 

 $\mathscr{M}$ 

 **:תוריהז**ההתקנה והשירות למוצרי Dell צריכים להתבצע על-ידי אנשי שירות מוסמכים באופן שתואם את תקנות חיווט החשמל באזור הפריסה. בארצות רבות נדרש חשמלאי מורשה כדי לבצע את הפעולה. ביפן, הגורם המורשה הוא of Ministry by Electrician Certified .Economy, Trade, and Industry

 **:הרע** נקודת הגישה 277AP‑W אינה משווקת עם כבלים כלשהם. הם זמינם כאביזרים ויש להזמין אותם בנפרד.

נקודת הגישה 277AP‑W מאפשרת שתי דרכים לחיבור היחידה להספק AC. מוצעים שני סוגים של כבל חשמל וערכת מחבר המאפשרת להרכיב כבל משלך אם הכבל הסטנדרטי שמוצע אינו עונה לצורכי הפריסה.

ה- SKUs המתאימים לאפשרויות אלו הם:

#### **הלבט4** SKUs עבור אפשרויות אספקת חשמל

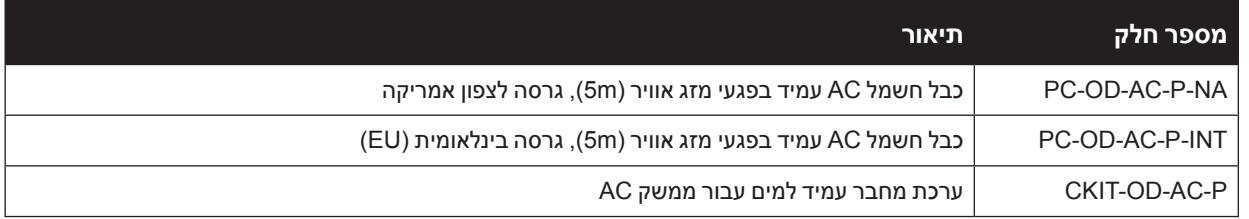

ההבדל בין גרסאות חלק NA ו- INTL היא קידוד הצבע של המוליכים.

- הכבל לצפון אמריקה משתמש בשחור (כבל פאזה), לבן (כבל 0) ירוק (הארקה).
- <sup>l</sup> החל INTL משתמש בסכימה בינלאומית של חום )כבל פאזה(, כחול )כבל 0( וצהוב/ירוק )הארקה(.

#### **שיטת עבודה מומלצת לחיבור חוץ לרשת החשמל**

בכל הנסיבות ובכל תשתית חוץ השיטה המומלצת היא להתחבר לרשת החשמל באמצעות תיבת חיבורים הנקובה להגנה מפגעי מזג אוויר. ההתקנה חייבת להתבצע על-ידי אנשי שירות מוסמכים באופן שתואם את תקנות חיווט החשמל באזור הפריסה. בארצות רבות נדרש חשמלאי מורשה כדי לבצע את הפעולה.

ביפן, זהו חשמלאי מוסמך מטעם Ministry of Economy, Trade and Industry.

השימוש בתקעים עם ציוד תשתית מתאים רק להתקנות זמניות שבהם ממסרי פחת מנתקים נחשבים מקובלים. אם נדרש לחבר תקע למערכת הכבלים, על המתקין למלא את כל ההוראות שמסופקות עם התקע באופן שמתאים לתקנות החיווט המקומיות.

# **שימוש ב- P-AC-OD-CKIT**

הוראות הרכבה עבור חלק זה מצורפות לחלק. יש לבצע את כל ההוראות כדי לוודא הרכבה נאותה של המחבר לכבל.

המפרטים הנדרשים לכבל חשמל של צד שלישי שמשמש יחד עם פתרון CKIT הם:

<sup>l</sup> מפרטי כבל חשמל AC( בעת שימוש בערכת מחבר AC וכבל מותאם אישית(: ערך מינימלי נקוב של מתח/זרם A/1V250 , קוטר 6-12 מ"מ, נקוב לשימוש חוץ וחשיפת UV

### **תרשים פינים למחבר כבל חשמל AC**

 **רויאאיא**מחבר כבל חשמל AC

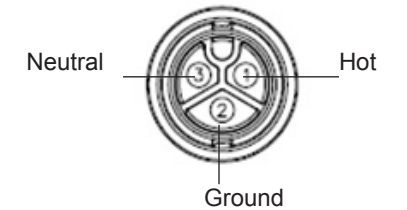

### **חיבור כבל החשמל אל נקודת הגישה**

- .1 חסר את מכסה המגן העמיד למים שעל ממשק החשמל.
- .2 הכנס את מחבר כבל החשמל בממשק החשמל והדק ידנית את אום הנעילה.

# **אימות קישוריות שלאחר התקנה**

ניתן להשתמש בנוריות המשולבות בנקודת הגישה כדי לוודא שנקודת הגישה מקבלת זרם ומאותחלת בצורה מוצלחת )ראה את [טבלה 1](#page-1-0) ואת [טבלה 2\(](#page-2-1). לקבלת פרטים נוספים על אימות קישוריות רשת שלאחר התקנה, עיין ב: *Networking Dell Guide Start Quick ArubaOS Series-W*.

# **הגדרת ה- AP**

### **Reprovisioning/Provisioning של נקודת גישה**

הפרמטרים ל- Provisioning( תספוק שירותי טלקומוניקציה( ייחודיים לכל נקודת גישה. הגדרה ראשונית של פרמטרים מקומיים אלה של נקודת הגישה נעשית בבקר ולאחר מכן מועברות לנקודת הגישה ומאוחסנות בנקודת הגישה עצמה. Dell ממליצה שהגדרות provisioning ייקבעו רק ב- UI Web ArubaOS. לקבלת פרטים, עיין ב: *Series-W Networking Dell Guide User ArubaOS*.

#### **תצורת נקודת גישה**

פרמטרי התצורה ספציפיים לרשת או לבקר והם מוגדרים ומאוחסנים בקר. הגדרות תצורת רשת מועברות לנקודות הגישה או נותרות מאוחסנות בבקר. ניתן לקבוע הגדרות תצורה דרך CLI ArubaOS or UI Web ArubaOS Series-W Networking Dell. לקבלת פרטים, עיין ב: *Guide User ArubaOS Series-W Networking Dell*.

# **מפרטי מוצר**

#### **מכניים:**

- <sup>l</sup> ממדי ההתקן )עxרxג(: 9.4 x9 x10.6 אינץ' )24 x23 x27 ס"מ(
	- <sup>l</sup> משקל: 2.0 ק"ג

### **חשמלי**

- Ethernet •
- 2 x 10/100/1000Base-T auto-sensing Ethernet RJ-45 Interfaces
	- $MDI/MDX =$
	- Power over Ethernet (IEEE 802.3 at compliant), 48VDC/0.6A  $\blacksquare$ 
		- <sup>l</sup> הספק
		- 100-240 Hz 50/60 VAC ממקור חשמל AC חיצוני
- תמיכת POE ביציאת WAN: devices sourcing POE compliant-at802.3

#### **סביבתיים**

- <sup>l</sup> הפעלה
- טמפרטורה: 40- עד 60 מעלות צלזיוס <del>-</del>
	- לחות: 5% עד 95% ללא עיבוי
		- וואחסון  $\bullet$
- טמפרטרת: 40- עד 85 מעלות צלזיוס C

לקבלת מפרטים נוספים על מוצר זה, עיין בגיליון הנתונים של המוצר באתר **com.dell**.

# **תאימות לבטיחות ולתקינה**

<span id="page-11-0"></span>Ø

 **:הרע** למגבלות ספציפיות לארץ ומידע נוסף על בטיחות ותקינה, עיין במסמך הרב לשוני *,Safety Series-W Networking Dell Information Regulatory and ,Environmental* שכלול עם הבקר.

#### **שמות מודל לתקינה**

שם המודול לתקינה של 277AP‑W הוא 0102APEX.

### **FCC**

מוצר זה מתויג בצורה אלקטרנית. כדי להציג את ID FCC:

- .1 היכנס לבקר WebUI
- .2 נווט אל **About > Controller > Maintenance**.

 **:תוריהז**נקודות הגישה של Dell חייבות להיות מותקנות על-ידי מתקין מקצועי. המתקין המקצועי אחראי לוודא שזמינה הארקה ושהיא עונה לתקנות חיווט החשמל המקומיות והארציות.

 **:תוריהז**הצהרת חשיפה לקרינת תדר רדיו: הציוד תואם למגבלות חשיפה לקרינה תדר רדיו של ה- FCC. יש להתקין ולהפעיל ציוד זה עם מרחק מינימלי של 35 ס"מ בין המקרן ובין גופך עבור תפעול של GHz 2.4 ו- GHz .5 אין למקם או להפעיל משדר זה ביחד עם אנטנה או משדר אחרים. בעת הפעלה בטווח של 5.15 עד GHz ,5.25 התקן זה מוגבל לשימוש פנים כדי להפחית אפשרות להפרעה מזיקה למערכות לוויין לנייד הפועלות בתדר ערוץ משותף.

## **FCC Class B Part 15**

מוצר זה תואם עם חלק 15 של כללי Commission Communications Federal( FCC). ההפעלה כפופה לשני התנאים הבאים:

- <sup>l</sup> המוצר אינו יכול לגרום הפרעה מזיקה.
- <sup>l</sup> המוצר חייב לקבל כל הפרעה שמתקבלת, כולל הפרעה שעלולה לגרום פעולה לא רצויה.

 **:תוריהז**שינויים או התאמות כלשהם ביחידה זו שלא אושרו במפורש על-ידי הגוף שאחראי לתקינה עלולים לבטל את הרשאתו של המשתמש להשתמש בציוד זה.

התקן זה נבדק ונמצא תואם להגבלות התקן דיגיטלי B Class, בהמשך לחלק 15 של כללי ה- FCC. ציוד זה מפיק, משתמש ועשוי להקרין אנרגיה בתדירות רדיו, ולפיכך התקנה ושימוש בציוד זה שלא בהתאם להוראות היצרן, עלולים לגרום להפרעות מזיקות לתקשורת רדיו.

אם ציוד זה גורם הפרעה מזיקה, שאותה ניתן לקבוע על-ידי הפעלה וכיבוי של הציוד, על המשתמש לנסות ולתקן את ההפרעה באמצעות אחד או יותר מהאמצעים הבאים:

- <sup>l</sup> כיוון מחדש או מיקום מחדש של אנטנת הקליטה.
	- $\cdot$  הגדלת ההפרדה בין הציוד לבין המקלט.
- <sup>l</sup> חיבור הציוד לשקע הנמצא במעגל שונה מזה שאליו מחובר המקלט.
	- <sup>l</sup> פניה לקבלת יעוץ של המפיץ או של טכנאי רדיו/טלוויזיה מנוסה.

#### **התאמה לתקינת EU**

Dell, מכריזה בזאת כי דגם·התקן 0102APEX תואם לדרישות היסודיות ותנאים רלוונטיים אחרים של CE O (!)CE- EC1999/5/ Directive. הצהרת התאימות שנעשתה תחת EC1999/5/ Directive זמינה להצגה באתר: **com.dell**.

# **דרך נאותה להשלכת ציוד Dell**

למידע המעודכן ביותר על תאימות סביבתית גלובלית ומוצרי, בקר באתר dell.com.

### **פסולת של ציוד חשמלי ואלקטרוני**

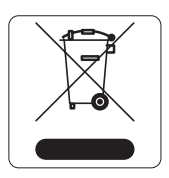

מוצרי Dell בסוף חייהם כפופים לאיסוף ולטיפול נפרדים במדינות החברות באיחוד האירופי, נורבגיה ושוויץ, ולפיכך מסומנים בסמל המוצג מימין (פח אשפה עם איקס עליו). הטיפול המיושם בסוף חיי המוצרים האלו במדינות אלה חייב להיות בהתאם לחוקים הארציים שחלים במדינות המיישמות את If WEEE) Directive 2002/95/EC on Waste of Electrical and Electronic Equipment

# **RoHS של האיחוד האירופי**

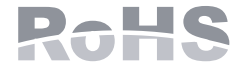

.Inc Networks Aruba, בהיותה בזאת היצרנית של מוצר זה, מצהירה שמוצרי האלחוטי ונקודת גישה של Dell עם סימון Marked CE מיוצרים בהתאם לתנאי הדרישות המוגדרים ב- RoHS Directive 2011/65/EC

ניתן לקבל עותק של Aruba Declaration of Conformity לפי בקשה.

Aruba Networks International Ltd. Building 1000, Citygate Mahon Cork Ireland

נא לכלול עם הבקשה את מספר דגם התקינה הנמצא על תווית שם של תקינת המוצר.

#### **RoHS של סין**

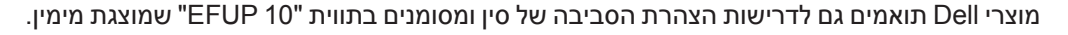

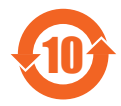

有毒有害物质声明

**Hazardous Materials Declaration** 

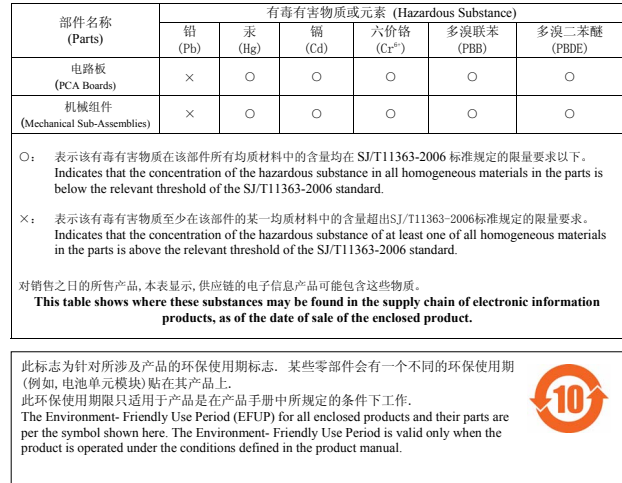

# **RoHS של הודו**

המוצר תואם לדרישות RoHS כפי שנקבעו באמצעות Rules) Handling & Management (Waste-E, המנוהלים על-ידי .Ministry of Environment & Forests, Government of India

#### **הצהרה קנדית**

תאימות עם מגבלות B Class של פליטת רעש רדיו כדי שנקבע בסטנדרט לציוד הגורם הפרעה שכותרתו "Digital Apparatus," ICES-003 of Industry Canada

במסגרת תקנות Canada Industry, משדר רדיו זה יכול לפעול רק באמצעות אנטנה מהסוג המאושר ובהגברה המואשרת )או פחות( עבור משדר על-ידי Canada Industry. כדי להפחית הפרעת רדיו אפשרית למשתמשים אחרים, יש לבחור את סוג האנטנה וההגברה שלה כך ששווה ערך עוצמת הקרינה האיזוטופית )p.r.i.e. )אינו למעלה מהנדרש עבור תקשורת מוצלחת.

התקן זה תואם ל: (Canada licence-exempt RSS standard(s.

ההפעלה כפופה לשני התנאים הבאים: )1( התקן זה אינו יכול לגרום הפרעה, וכן )2( מוצר זה חייב לקבל כל הפרעה, כולל הפרעה שעלולה לגרום לפעולה בלתי רצויה של ההתקן.

#### **הצהרה קנדית**

משדר רדיו זה )זיהוי ההתקן על-ידי מספר אישור, או מספר דגם אם הוא II Category )אושר על-ידי Canada Industry לפעול עם סוגי האנטנה המפורטים למטה עם הגברה המקסימלי שמותר ועם העכבה הנדרשת של האנטנה עבור כל סוג אנטנה שמצוין. סוגי אנטנה שאינם מצוינים ברשימה זו, עם הגברה גדולה מהגברת המקסימום שמצוינת עבור סוג זה, אסורים בהחלט לשימוש עם התקן זה.

הגברת אנטנה: 14.0dBi max/10dBi max;

סוג אנטנה: ommi/directional;

עכבת אנטנה: 50ohm

# **יצירת קשר עם Dell**

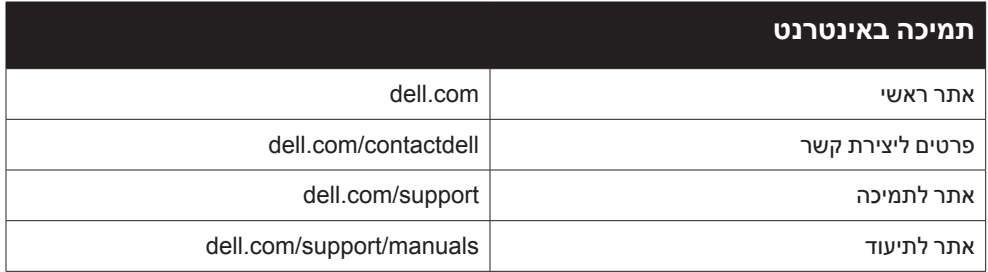

**זכויות יוצרים**

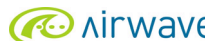

© 2014 Aruba Networks, Inc. Aruba Networks trademarks include < Mark Mark Mullet Mondel , Aruba Networks®, Aruba Wireless Networks®, the registered Aruba the Mobile Edge Company logo, and Aruba the Mobile Edge Company log

כל הזכויות שמורות. המפרטים במדריך זה כפופים לשינויים ללא הודעה.

נוצר בארה"ב. כל הסימנים המסחריים האחרים הם קניין בעליהם בהתאמה.

**קוד מקור פתוח**

Certain Aruba products include Open Source software code developed by third parties, including software code subject to the GNU General Public License (GPL), GNU Lesser Licenses Source Open other or ,)LGPL (License Public General. את קוד המקור הפתוח שנמצא בשימוש ניתן למצוא באתר זה:

http://www.arubanetworks.com/open\_source

Includes software from Litech Systems Design. The IF-MAP client library copyright 2011 Infoblox, Inc. All rights reserved. This product includes software developed by Lars Fenneberg, et al.

#### **הודעה משפטית**

השימוש בפלטפורמות ותוכנת המיתוג של .Aruba Networks, Inc, על-יד כל האנשים הפרטיים או הארגונים, כדי לסיים התקני לקוח של ספקי VPN אחרים יוצרת הסכמה מוחלטת של חבות על-ידי אדם פרטי<br>או ארגון אלה עבור פעולה זו ושיפוי, במלואו, של

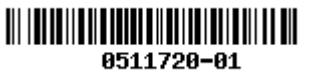

Dell Networking W-AP277 Outdoor Access Point | מדריך התקנה<br>מספר חלק 0511720-HE-01 | December 2014